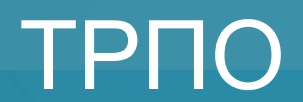

e de la comparació de la comparació de la comparació de la comparació de la comparació de la comparació de la compa<br>La comparació de la comparació de la comparació de la comparació de la comparació de la comparació de la c

Лекция 3 Планирование разработки программного

# План

- Диаграммы Ганта
- Риск-менеджмент IT проекта

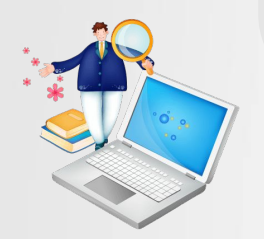

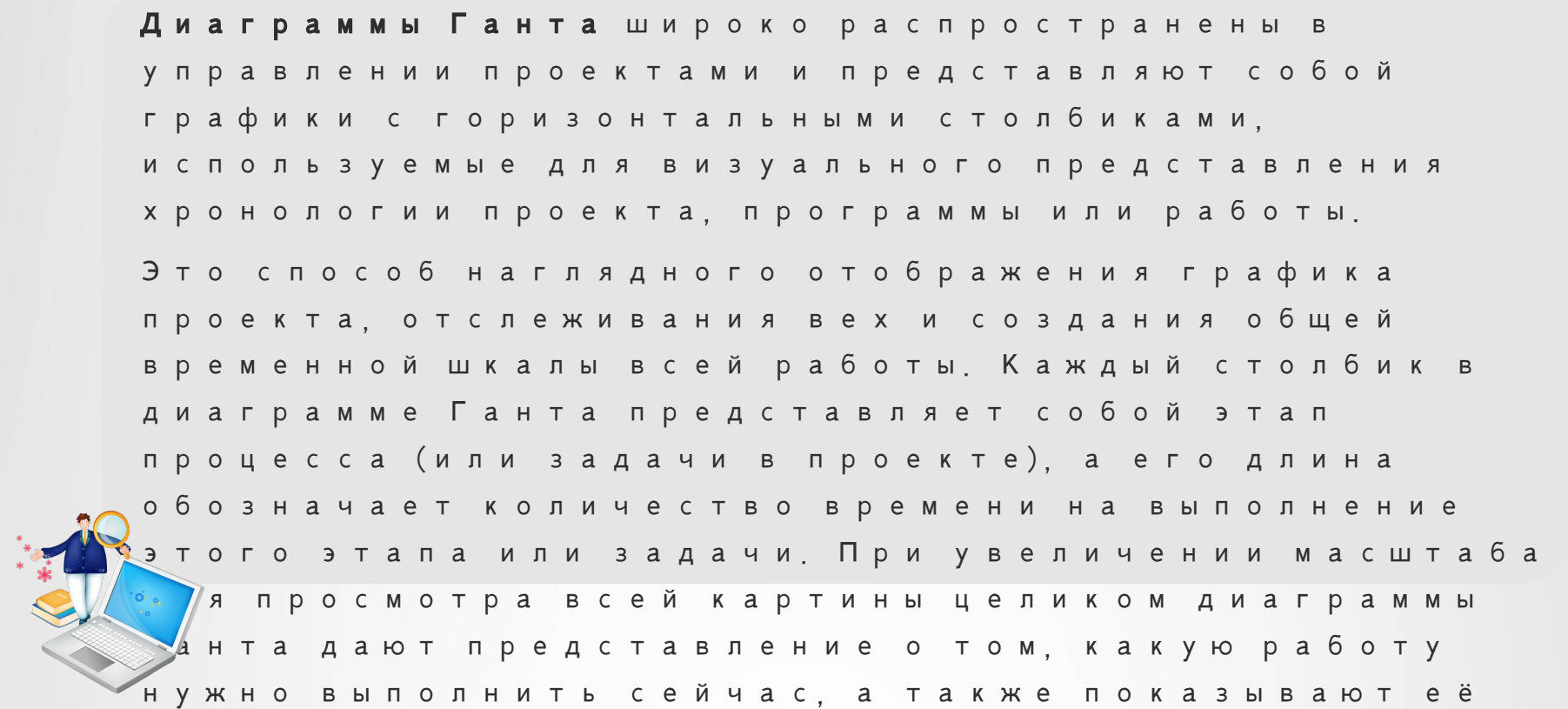

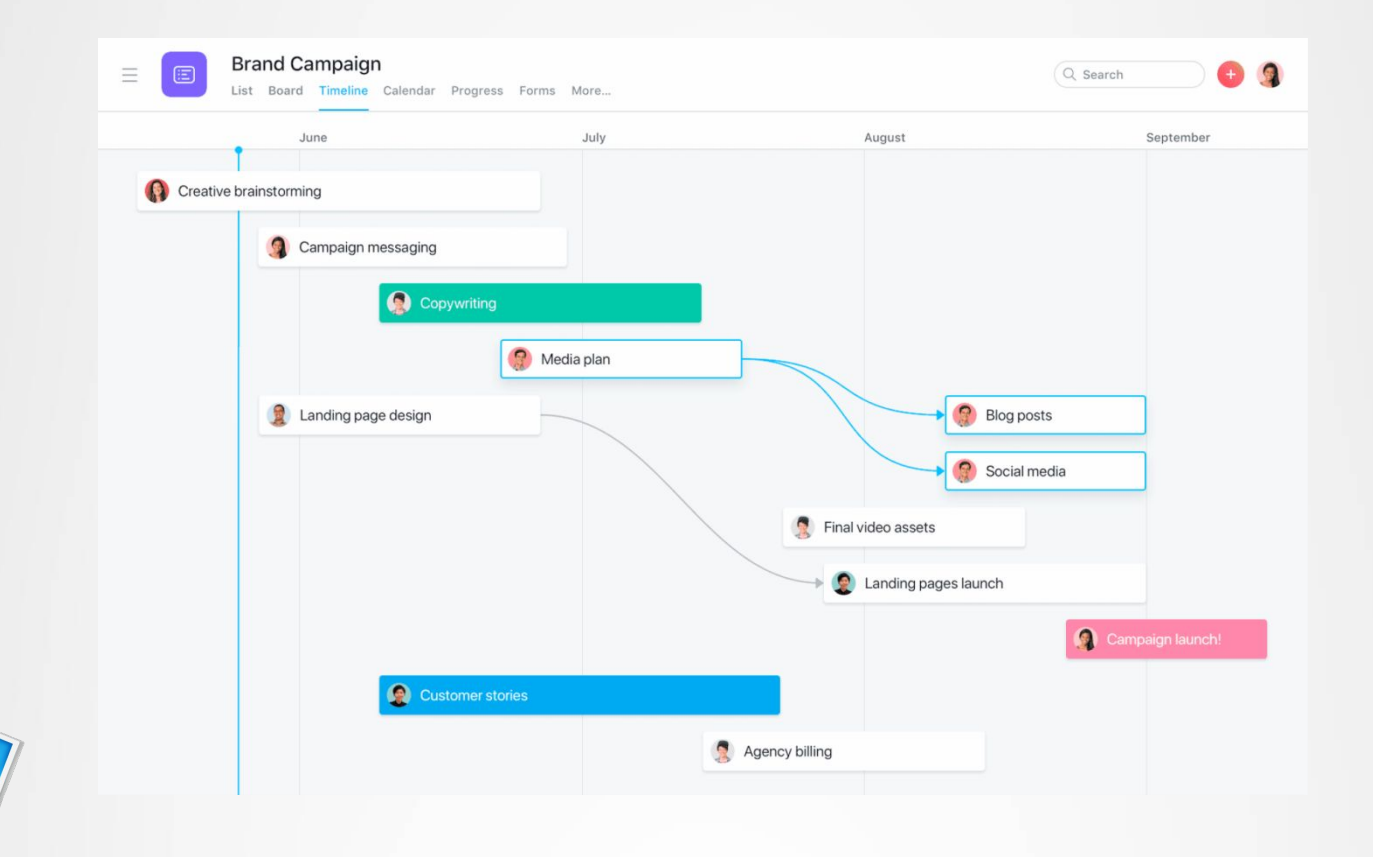

#### История диаграмм Ганта

Первый вариант диаграммы Ганта придумал Кароль Адамецкий в 1896 году, назвав своё изобретение «гармонограммой». Адамецкий публиковал свои исследования на русском и польском языках, что делало их труднодоступными для англоговорящих стран.

В 1910 году Генри Гант популяризировал собственный аналогичный график в Соединённых Штатах. Он разработал его для отображения количества времени, которое заводские рабочие затрачивают на выполнение той или иной задачи. Впоследствии эти две системы были объединены в то, что сейчас подразумевается под диаграммой Ганта.

Со временем диаграммы Ганта стали использоваться и для отслеживания проектных графиков. Изначально диаграммы Ганта чертили на бумаге, поэтому при изменении графика приходилось переделывать всю диаграмму. Позднее для обозначения столбиков диаграммы Ганта менеджеры проектов начали использовать бумажные ленты или прямоугольники, чтобы свободно перемещать их при необходимости.

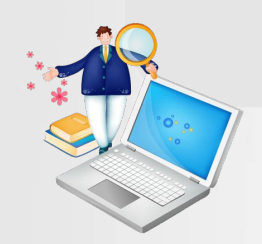

## Особенности современных диаграмм Ганта Современные диаграммы Ганта создаются умным программным обеспечением в режиме онлайн, что помогает коллективам определять зависимые элементы, создавать расписание работ и соблюдать сроки проектов. В наши дни можно выделить следующие особенности диаграмм Ганта: • Отслеживание хода работ по проекту в реальном времени • Даты начала и завершения • Зависимые элементы задач

• Вехи

Отслеживание хода работ по проекту в реальном времени Большинство современных диаграмм Ганта — это облачные программные инструменты управления проектами, которые помогают коллективам планировать проекты всевозможных размеров. В отличие от оригинальных диаграмм Ганта, которые чертили на бумаге, онлайн-диаграммы позволяют рабочим группам полностью контролировать процесс планирования проектов и с лёгкостью вносить необходимые коррективы. В случае переноса даты или смещения вехи ваша диаграмма Ганта должна автоматически отразить эти изменения, чтобы вы всегда оставались в курсе последних событий в проекте. Таким

#### Даты начала и завершения

Диаграммы Ганта идеально подходят для визуального представления проектов с множеством задач. Каждый горизонтальный «столбик» диаграммы обозначает задачу, поэтому коллектив может получить чёткое представление о том, какие задачи есть в проекте, когда они выполняются и сколько времени занимают.

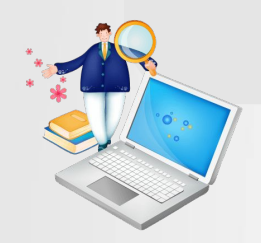

### Зависимые элементы задач

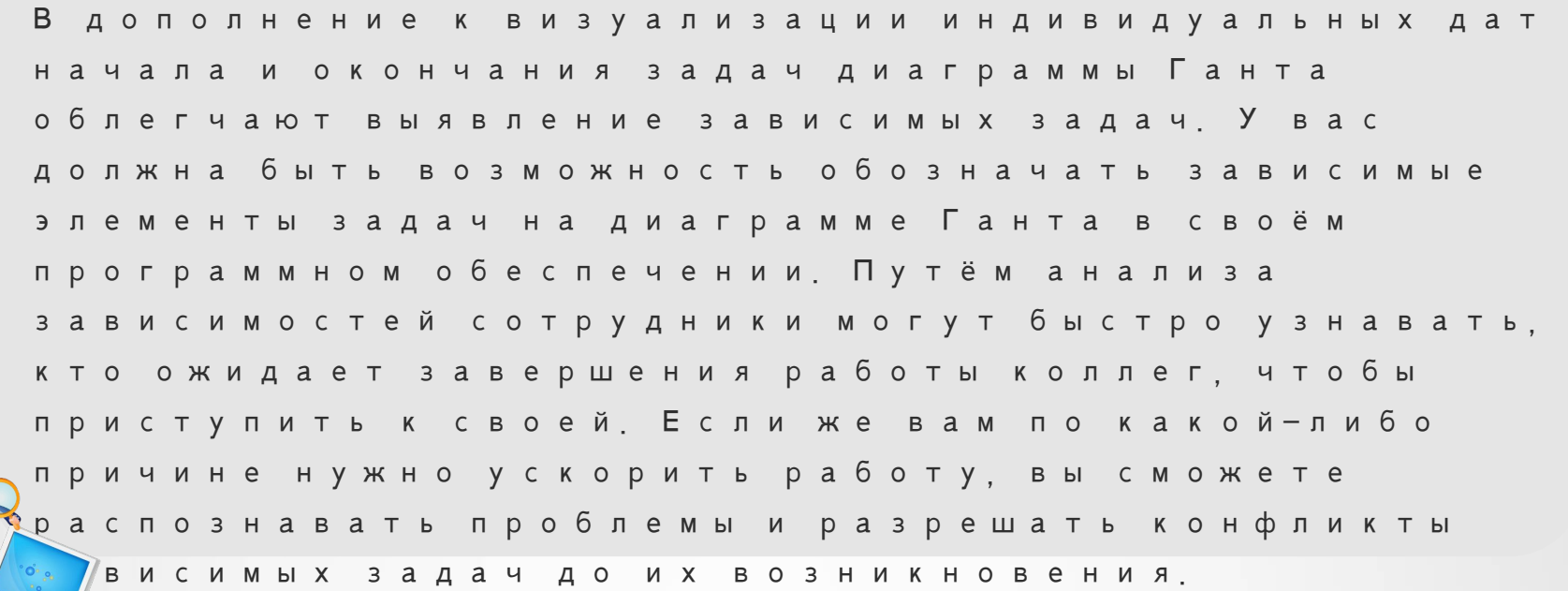

### Вехи

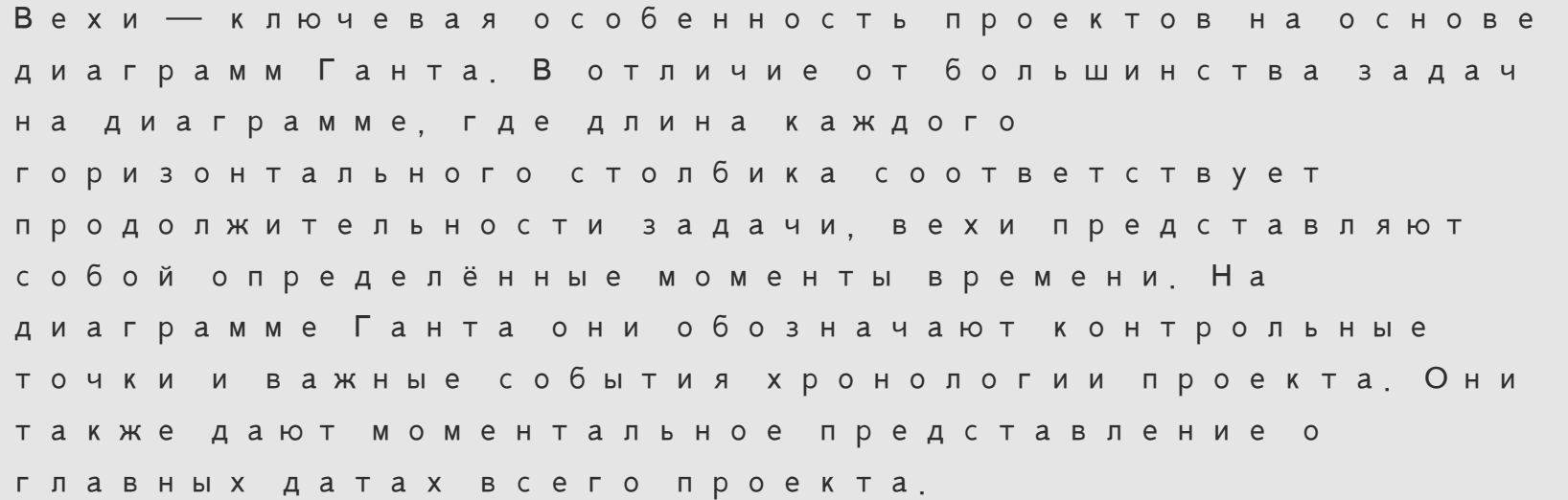

#### Не стоит путать вехи и цели

Цели — это то, к чему вы стремитесь в будущем, а вехи позволяют оглянуться на то, что вы уже сделали. Вехи — это своего рода пройденные ступени лестницы к достижению цели.

Пример. Допустим, отдел маркетинга, работающий над инициативой по ребрендингу всей компании большим проектом с множеством подвижных элементов — поставил цель завершить проект к концу третьего квартала. С помощью вех они могут отмечать выполнение ключевых решений или действий, таких как выбор цветовой палитры, создание шаблонов для дизайна, согласование плана запуска и т. п.

## Преимущества использования диаграмм Ганта Обычно диаграммы Ганта используют для наглядного представления плана проекта. Это не единственный способ создать визуальное представление работы — диаграммы Ганта могут пригодиться и в других областях. Например, их можно использовать для следующих целей.

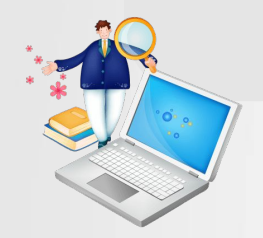

1. Визуальное представление плана и хронологии проекта. По диаграммам Ганта чётко видно, какая работа, в каком порядке и в какие сроки должна быть выполнена, что помогает сделать план и хронологию проекта более понятными. 2. Организация сложных проектов. Будь то

инициатива с участием нескольких команд или новый крупный амбициозный проект, диаграмма Ганта служит своеобразным путеводителем по ним. Вы будете заранее видеть каждый шаг, как будто на карте, и будете знать, куда вашему

коллективу предстоит идти дальше.

**OF ALL** 

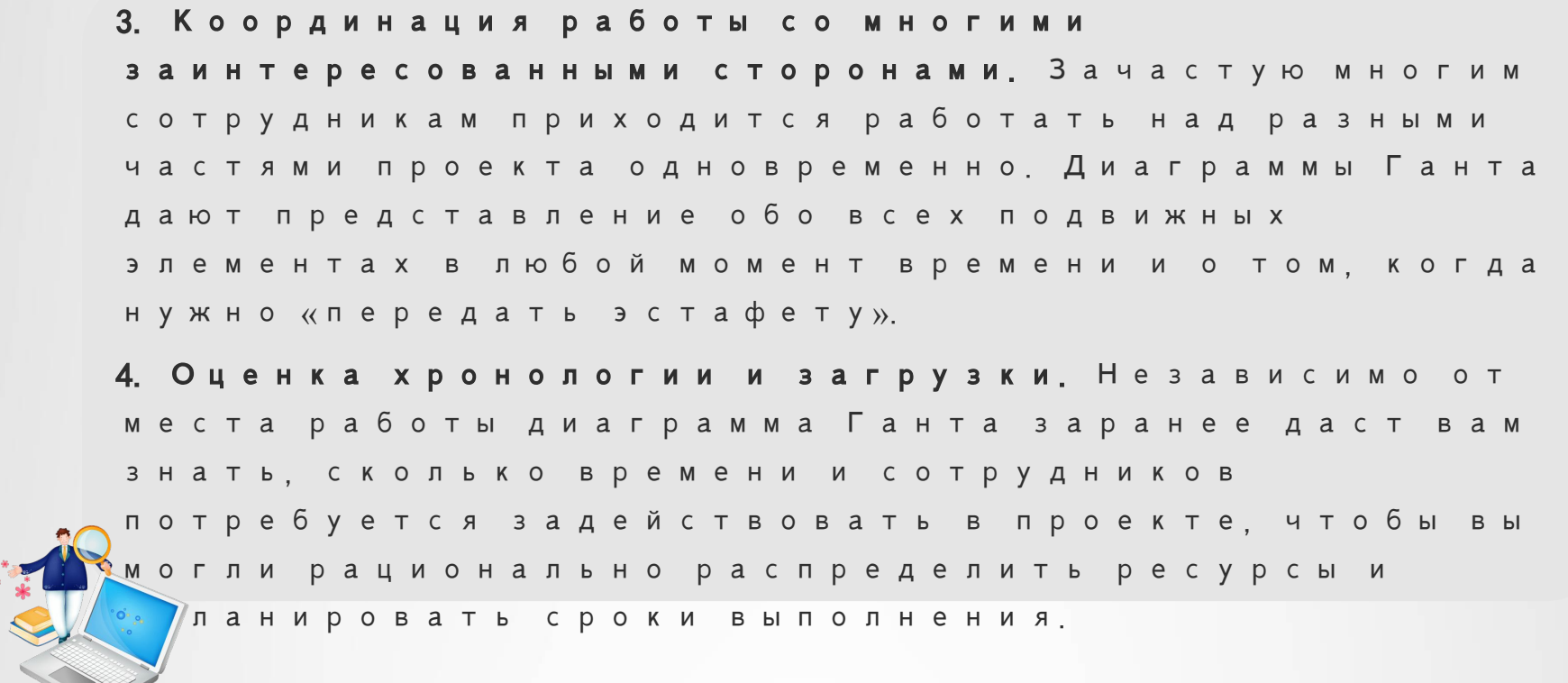

Кому рекомендуется использовать диаграммы Ганта? Диаграммы Ганта отлично подходят коллективам, которые хотят видеть свои проекты в хронологическом представлении. В идеале диаграммы Ганта следует использовать для задач, имеющих даты начала и завершения, чтобы отображать их в виде столбиков разной длины, а не точек, разбросанных по шкале времени. Например, диаграммы Ганта могут пригодиться вашему коллективу при планировании: • маркетинговой кампании; • запуска продукта; • реорганизации инженерного процесса;

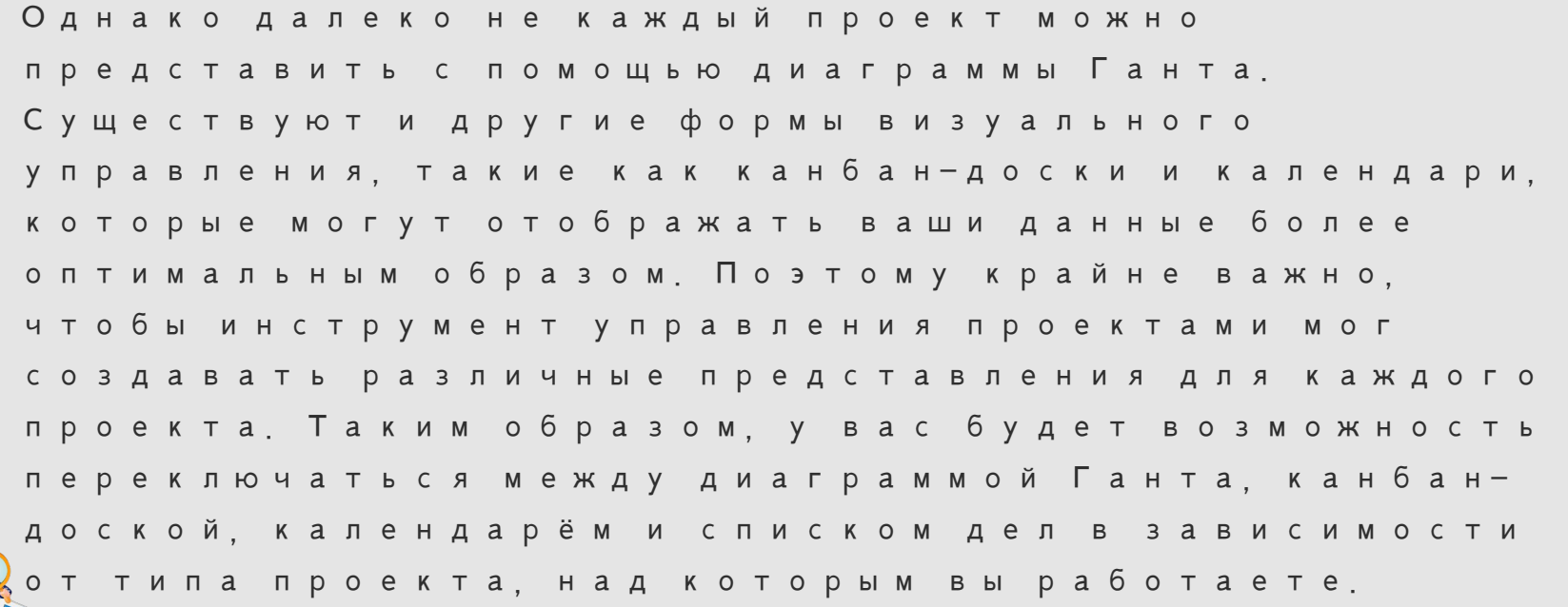

#### Пять действий для создания диаграммы Ганта

В наиболее эффективных диаграммах Ганта график

проекта отслеживается в виде столбиков,

поэтому вы можете чётко видеть хронологию

проекта и ход работ.

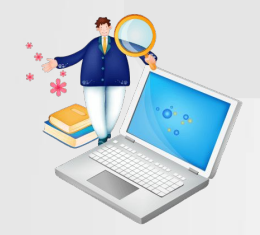

#### 1. Определите временные рамки

Ваша диаграмма Ганта должна быть цельным проектом с датами начала и завершения. Воспринимайте её как способ хронологического представления проекта — у хронологии должны быть начало и конец.

Например, мы планируем запуск продукта. Отдел разработки продуктов начал работу над новым продуктом 1 августа, а поступление его на рынок после запуска производства ожидается к 30 сентября. Тогда наша диаграмма Ганта начнётся 1 августа и закончится не раньше 30 сентября.

Почему мы написали «не раньше»? У вас могут появиться дополнительные задачи после 30 сентября: рассылка писем клиентам с напоминанием о запуске продукта, дополнительные публикации в социальных сетях и последующее общение с прессой. Таким образом, даже если веха «Запуск продукта» будет достигнута 30 сентября, сам

2. Добавьте задачи с датами начала и завершения Диаграммы Ганта работают лучше всего, когда у вас есть задачи с датами начала и завершения, которые в таком случае будут представлены столбиками на диаграмме. Если вы не добавляете даты начала, задачи будут отображаться как моменты времени — визуализировать их будет уже не так просто.

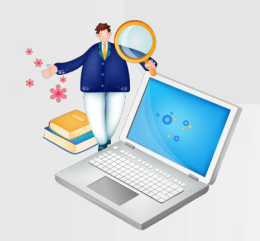

Продолжим наш пример с запуском продукта. Вот несколько задач, которые мы можем добавить в свою диаграмму Ганта:

- **•** С 3 по 14 августа: отдел продукта проводит свой первый двухнедельный спринт по системе Agile для разработки 1-й версии продукта.
- **•** С 17 по 21 августа: отдел продукта анализирует 1-ю версию.
- **•** С 24 августа по 4 сентября: отдел продукта проводит второй двухнедельный спринт для разработки окончательной версии.
- **•** С 31 августа по 4 сентября: продукт практически завершён, и теперь отдел маркетинга может начинать готовить маркетинговый план по запуску.
- **•** С 7 по 11 сентября: отделы маркетинга и дизайна совместно готовят изображения, GIF-анимацию и видео для запуска.

 $\le$  10 **по 16 сентября**: отдел контента работает над блогами и веб-страницами для запуска.

**•** С 14 по 18 сентября: отдел социальных сетей готовит свои публикации.

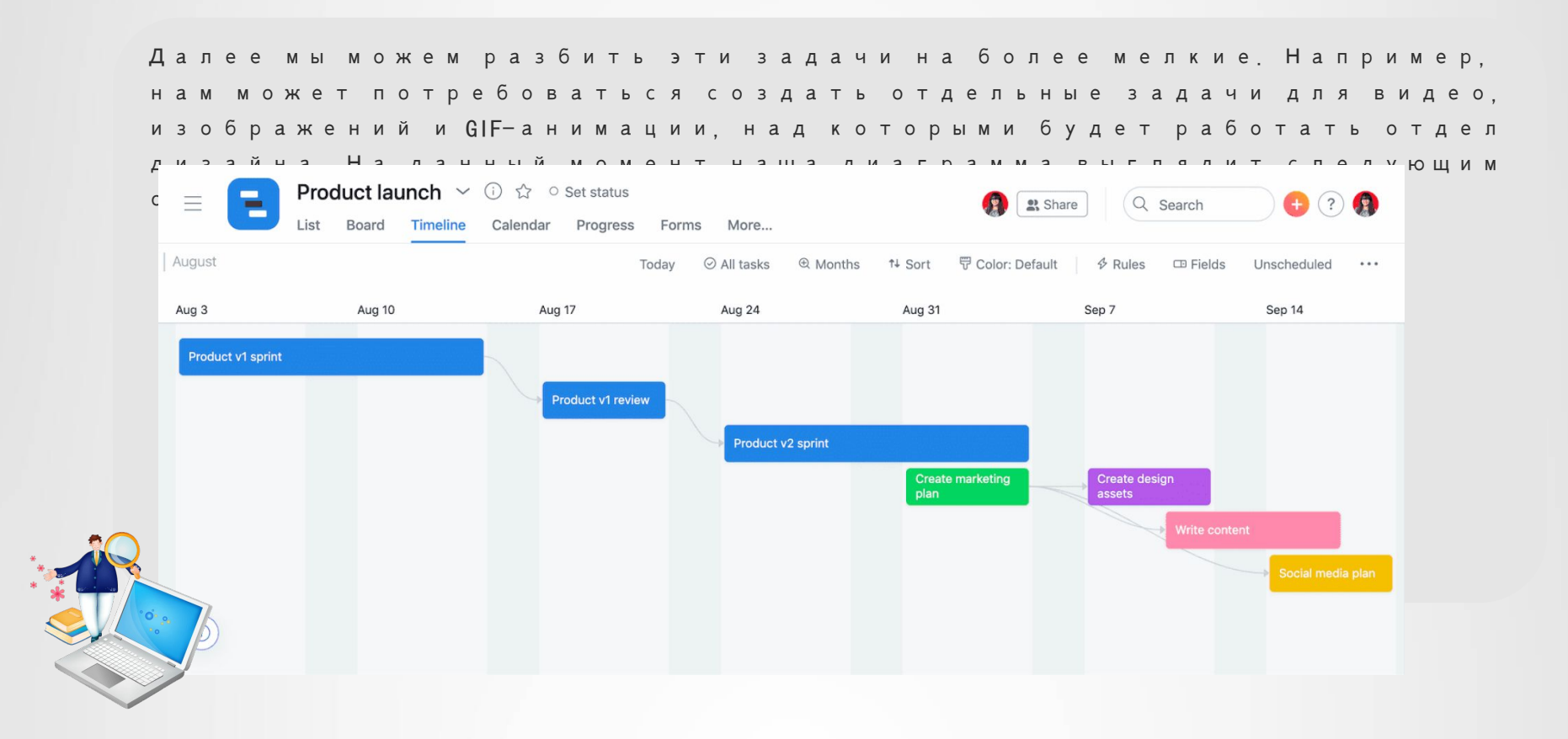

В данном представлении также видно, что столбики окрашены в разные цвета в зависимости от того, какой отдел над ними работает: синие продукт, зелёные — маркетинг, фиолетовые дизайн, розовые — контент, жёлтые — социальные сети. Функция цветового кодирования очень важна для вашей диаграммы Ганта, так как по мере усложнения проектов вы сможете отслеживать задачи по отделам.

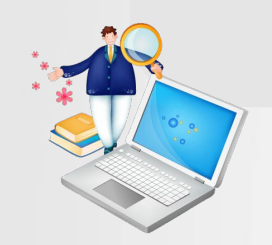

#### 3. Выделите зависимые элементы

В таком большом проекте, как этот, у нас обязательно будут задачи, которые нельзя начать, пока не завершатся другие. Чтобы проект шёл гладко и работа всех отделов была синхронизирована, вы можете наглядно отобразить зависимые элементы задач на диаграмме Ганта.

В нашем примере задача Анализ 1-й версии зависит от задачи Спринт 1-й версии, а Спринт 2-й версии от Анализа 1-й версии. Обозначив зависимость этих задач, весь отдел продукта будет знать, над чем может работать в данный момент. Отделы дизайна, контента и социальных сетей также не смогут начать работу, пока отдел маркетинга не

#### 4. Укажите вехи

В отличие от большинства задач вехи представляют собой фиксированные моменты времени на диаграмме Ганта. Их следует понимать как контрольные точки, обозначающие большие части завершённой работы. Они помогают понять, какую работу ставить в приоритет, и являются ориентирами, позволяющими отмечать значительные достижения в рамках проекта. Если мы работаем над запуском продукта, то можем считать вехами завершение разработки продукта, создание маркетингового плана и вывод продукта на рынок.

### Вот как всё это выглядит вместе:

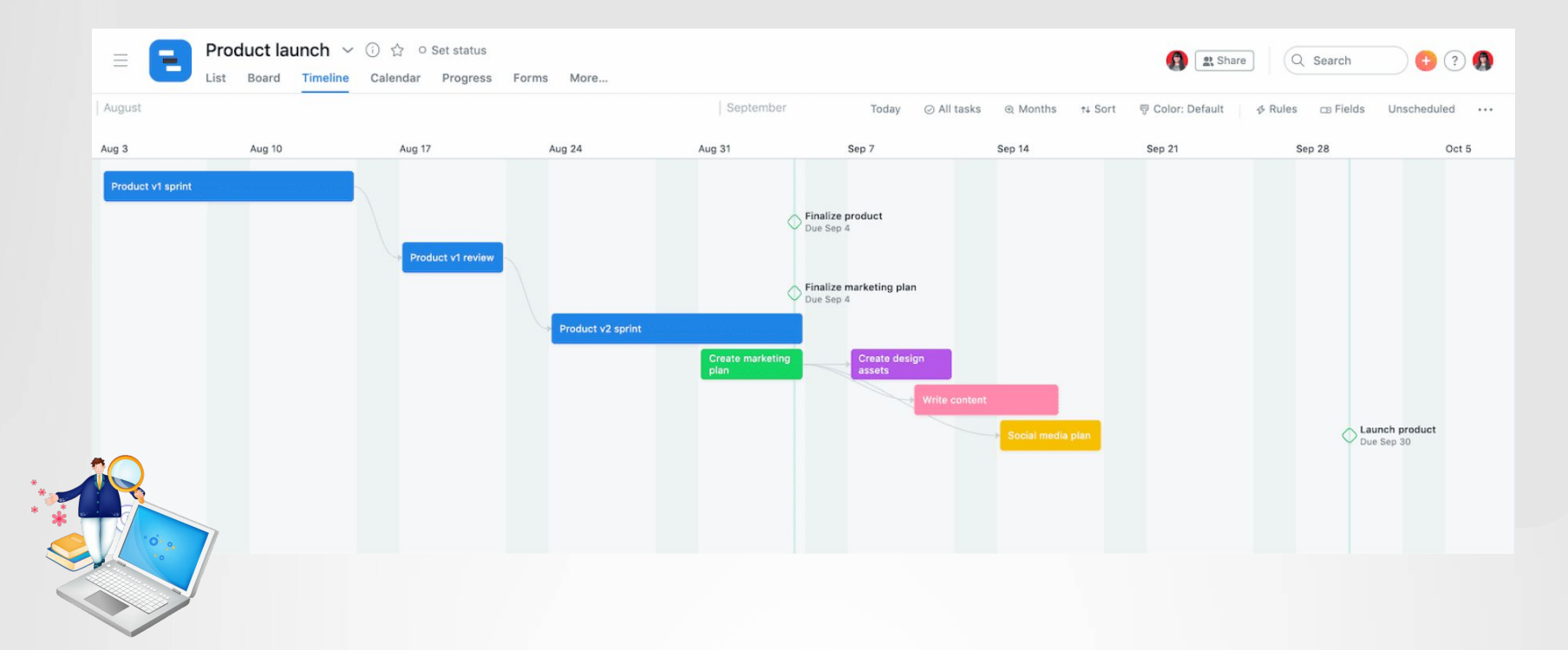

#### 5. Обновляйте работу при изменении планов

Как видно из нашей хронологии, мы очень оптимистично запланировали окончание работ на 18 сентября, даже несмотря на то, что запуск назначен на 30 сентября. В реальности далеко не всё будет идти так же гладко. Возможно, отделу продукта понадобится третий, более короткий, спринт для завершения окончательной версии. У отделов дизайна и контента также может уйти больше недели на создание своих ресурсов, из-за чего у отдела социальных сетей может возникнуть задержка с публикациями.

Планы неизбежно меняются, поэтому программное обеспечение должно быть способно адаптироваться к вашим потребностям. Подберите себе инструмент, который позволяет вам перетаскивать задачи, автоматически при ом смещая зависимые элементы. Таким образом, ваши проекты никогда не будут выбиваться из общего графика даже при изменении планов.

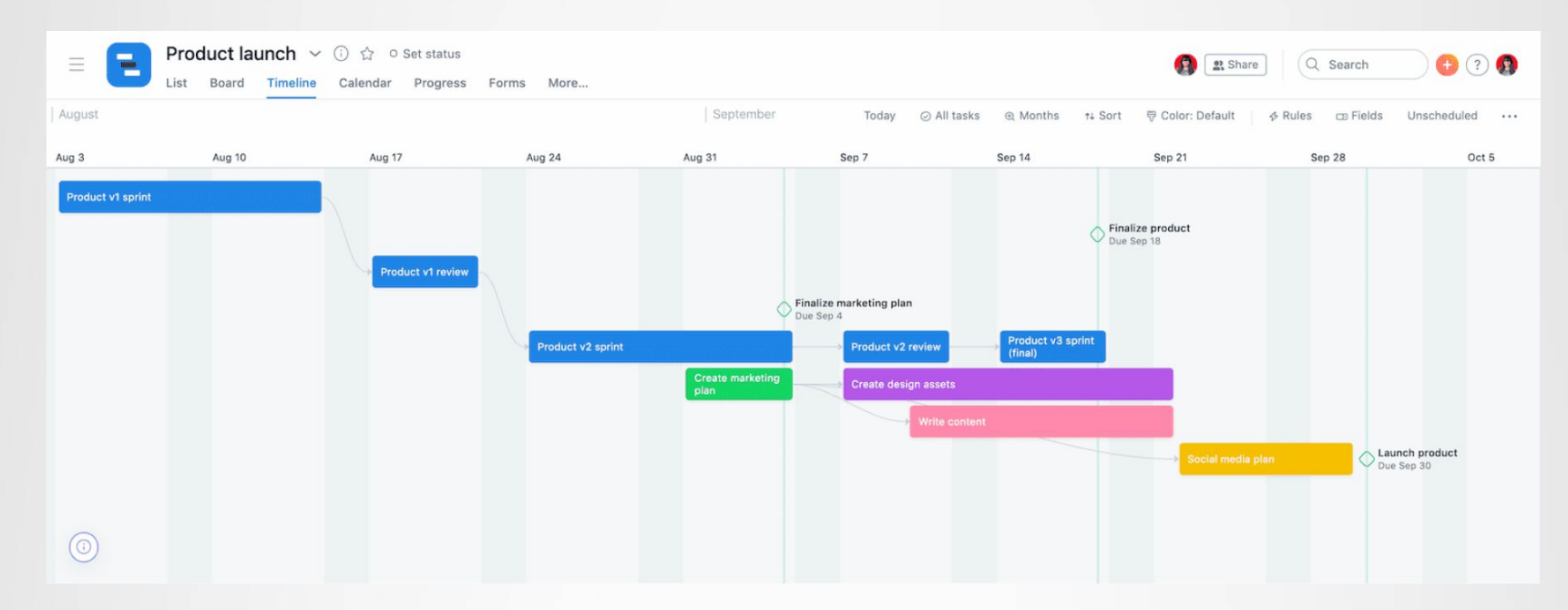

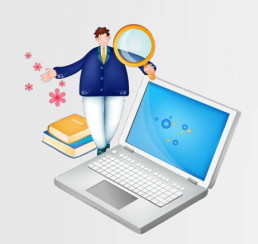

#### Как пользоваться диаграммами Ганта

Вы можете использовать диаграмму Ганта для большого ассортимента проектов и программ, однако вам будет полезно закрепить понимание сути диаграмм с помощью ряда конкретных примеров. Ниже приводятся три разных примера использования диаграммы Ганта.

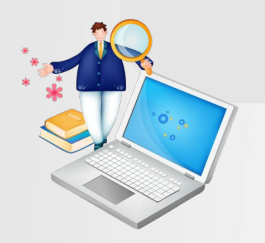

#### Планирование большой маркетинговой кампании

Более масштабные маркетинговые кампании требуют такой же совместной работы и координации — в связи с этим легко упустить из вида отдельные подвижные элементы. Диаграммы Ганта упрощают процесс, обозначая последовательность задач с исполнителями и сроками. При этом разные отделы будут знать не только ответственность друг друга, но и влияние своей работы на другие отделы или общую цель.

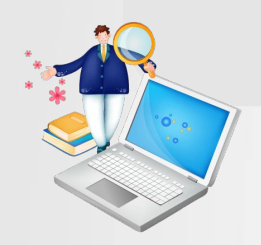

#### Представление результатов клиенту

Если вы работаете в агентстве, диаграмму Ганта можно использовать для презентации клиентам хронологии всех ваших ожидаемых результатов и предполагаемых затрат времени на их достижение. Обозначив планы таким образом, вы даёте клиентам чёткое понимание своих целей и сроков их достижения, а они будут знать не только срок сдачи части проекта, но и когда именно вы будете над ней работать.

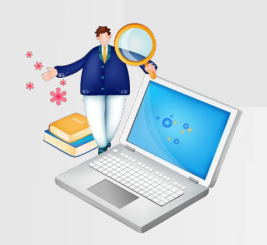

#### Планирование запуска продукта

В случае с запусками продуктов вы можете использовать диаграмму Ганта, чтобы обозначить весь план от первоначальных идей до запуска и дальнейшей работы. Наглядно представив всё это на диаграмме, вы затем сможете легко выявлять конфликты до начала работ, видеть зависимости между этапами и получать чёткое представление обо всех событиях, ведущих к запуску, и о времени их возникновения.

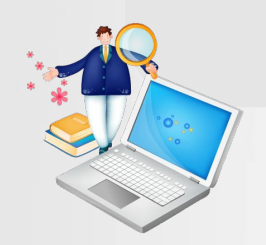

#### Преимущества и недостатки диаграмм Ганта

При всей своей полезности диаграммы Ганта не всегда будут наилучшим способом представления любого проекта. Чтобы понять, подходит ли вашему проекту хронологическое представление, ознакомьтесь с обзором преимуществ и недостатков.

#### Преимущества использования диаграммы Ганта

Диаграммы Ганта могут быть мощным инструментом визуального управления проектами. В числе преимуществ использования диаграмм Ганта:

1. Общее представление о хронологии вашего проекта

В начале проекта диаграммы Ганта позволяют вам видеть

общую карту ваших планов и ожидаемого времени

достижения вех. Это позволяет вам делиться хронологией

проекта с заинтересованными сторонами, лучше

планировать обеспечение персоналом и ресурсами и знать, что вам нужно делать, что вам нужно делать и к какому сроку, что в  $\kappa$ 

#### 2. Просмотр взаимосвязей между задачами

Путём добавления дат начала и завершения к каждой задаче и выделения зависимых элементов вы можете наглядно отобразить, как один из элементов работы влияет на другой. Это поможет вам распознавать проблемы и устранять конфликты зависимостей ещё до начала работ.

#### 3. Более эффективное управление ресурсами коллектива

Добавление ответственного лица к каждой части работы позволит вам видеть, кто чем занят и когда лучше всего приступить к управлению индивидуальной загрузкой. Так как все работы планируются последовательно, вы сможете видеть, у кого из сотрудников или у каких отделов будет <sub>у</sub>ишком много работы одновременно, и соответствующим образом переназначать задачи или менять их место в общем графике при необходимости.

#### Риски использования диаграммы Ганта

У диаграмм Ганта есть и свои недостатки. Ниже приводится несколько подводных камней:

#### 1. Подготовка диаграмм отнимает много времени

Создание диаграммы Ганта — дело трудоёмкое, особенно если вы используете для этого электронную таблицу. В таком случае процесс может отнять у вас много времени. Даже при использовании шаблона вам придётся вносить изменения, чтобы привести его в соответствие конкретным нуждам своего коллектива.

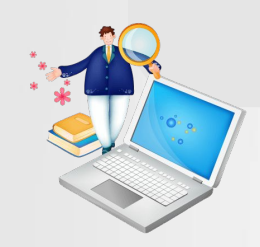

2. Трудно управлять проектом из того же места, где он был запланирован

Традиционные диаграммы Ганта наиболее полезны на стадии планирования проекта. Однако как только вы нанесёте всю свою работу на карту, вам зачастую нужно будет обратиться к другому инструменту или платформе для управления повседневной деятельностью. Тогда у вас уже не будет единого источника достоверных знаний для коллектива.

3. Добавление дополнительных сведений может привести к путанице

Это могут быть микроэтапы на пути к вехе, файлы или пространные пояснения по задаче «Включить кампанию ретаргетирования» — добавление этой полезной формации в свой проект на диаграмме Ганта может превратить её из простой и доступной карты в бурлящий котёл хаоса.

#### Что такое риск?

Термин относится к:

- · событию, которое еще не произошло,
- · возможности события,
- · событию, которое можно предотвратить,
- · событию негативного или позитивного характера,
- · событию с последствиями, которые могут быть

минимизированы, максимизированы или приняты.

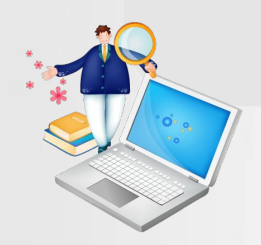

#### Риск-менеджмент в IT – источники риска

Говоря об управлении рисками IT проекта, важно обозначить возможные источники этих рисков. Когда мы можем распределить возможные риски по категориям, то их поиск и управление становится намного проще. Тем не менее, категории должны отражать природу взятого проекта. В риск-менеджменте в контексте IT, можно выделить три больших вида рисков.

· внешний риск – результат влияния клиента,

· внутренний риск – результат самого процесса разработки ПО,

· персональный риск – результат усилий, качества и вовлеченности отдельных участников команды в проект.

#### Рассмотрим распространенные риски:

#### 1. Изменение требований и приоритетов

Во время проекта происходит много изменений – концепции, требования, количество задач в спринте, приоритеты. Иногда клиент может передумать, когда задание уже наполовину выполнено – это повлечет за собой увеличение стоимости проекта.

#### Последствия

- · перегруженные (или недогруженные) спринты,
- · брошенные незавершенные задачи,
- · полная или частичная переделка приложения,

· изменения в расписании,

· незавершенные или растянутые спринты,

· внезапная необходимость добавления большего количества

людей в команду.

#### Решение

Привнося изменения, необходимо сначала проанализировать как это отразится на текущем состоянии проекта, сколько усилий потребует и существует ли риск задержки. Благодаря анализу, вы сможете грамотно разделить обязанности, внести изменения в приоритеты и предоставить клиенту точную информацию о том, что может (или не может) быть выполнено. Безответная реакция в таком случае будет означать ваше безоговорочное принятие тех или иных изменений. Это распространенная практика в процессе разработки ПО. Именно

поэтому очень важно всем участникам проекта осознавать

последствия изменений и совместно идти на некоторые

компромиссы, если они необходимы.

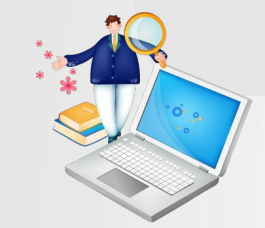

#### 2. Недостаточная вовлеченность

Вовлеченность всех членов команды является обязательным условием для успеха каждого проекта. Поэтому очень важно, чтобы каждый участник процесса был предан общей цели, понимал свою роль и поддерживал других членов команды.

Слово "команда" относится к каждому участнику проекта – клиенту, проджект-менеджерам, разработчикам, тестировщикам, дизайнерам, аналитикам.

#### Последствия

· задержки сроков выполнения,

· негативное влияние на мотивацию других членов команды.

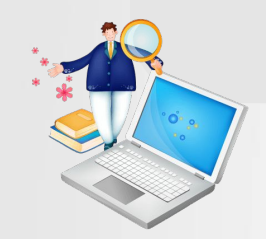

#### Решение

Уделяйте внимание другим членам команды и постарайтесь понять, что может усилить их вовлеченность. Они должны быть в хорошем расположении духа, но в то же время, должны уметь фокусироваться на своей работе. Дайте им возможность личностного роста, разговаривайте с ними и хвалите. Убедитесь, что предоставляете им полноценную информацию о проектах – так они смогут почувствовать себя важной частью чего-то большего.

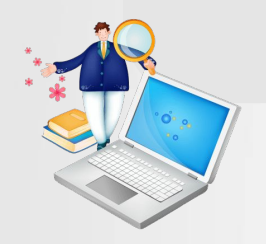

#### 3. Нехватка коммуникации

Коммуникация необходима для эффективной работы во время проекта по разработке ПО. Какие последствия влечет за собой слабая коммуникация?

#### Последствия

- · пробелы в знаниях,
- · задвоенные задачи,
- · сниженная продуктивность.

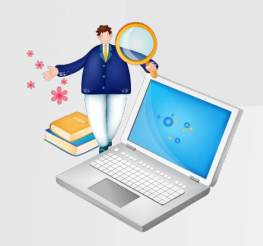

#### Решение

Регулярные собрания всех членов команды ради завершения задач и обмена знаниями существуют как часть проекта. Собрания должны проходить в здоровой атмосфере, где у каждого есть шанс высказаться. Никогда не оставляйте чейлибо вопрос без ответа. Если вы не знаете как ответить, то сообщите человеку, что вы попытаетесь найти ответ и вернетесь с ним позже.

Очень важно, чтобы каждый понимал свою роль в проекте. Встреча в нерабочей обстановке может также положительно сказаться на командном духе.

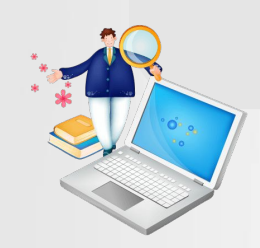

#### 4. Плохая документация

Что такое проектная документация? Продукт с минимальным функционалом (MVP), описания задач в JIRA и выделенное место для проекта в Confluence – всё это очень важно для успеха проекта.

Последствия

· хаос,

· команда, зря тратящая время на повторяющиеся вопросы касаемо базовой информации о проекте,

· отсутствие хороших контрольных показателей для использования членами команды как во время проекта, так и после него,

· недостаточные знания членов команды, присоединившихся к проекту на пол пути.

#### Решение

Даже минимальная проектная документация может сыграть большую роль в предотвращении последствий.

Согласно лучшим практикам Agile: "работающее ПО важнее детальной документации". Тем не менее, не надо считать документацию малозначительным элементом. Как же лучше решить эту проблему?

Отведите некоторое время на написание документации с самого начала. В таком случае, у вас не будет никаких отговорок. Используйте такие инструменты, как JIRA, Confluence или QA Touch – они действительно облегчают работу. Также существует много более специализированных инструментов, которые помогут вам написать документацию для ИПП и других отчетных материалов по проекту. Определите какая информация должна всегда быть доступной. Хорошее место для ее хранения – Confluence. Это система, позволяющая найти всю базовую проектную документацию, членов команды, их роли и другую важную информацию по свойствам проекта, его среды, описания пользователей и перечня функций.

#### 5. Незапланированное отсутствие члена команды

Каждое незапланированное отсутствие члена команды служит основанием для беспокойства. Осенью и зимой шансы заболеть значительно увеличиваются.

#### Последствия

- · дезорганизация,
- · задержки сроков выполнения задач,

· нехватка знаний о проекте, если данный специалист был главным членом команды (опять же, становится очевидной важность хорошей документации!),

· демотивация команды.

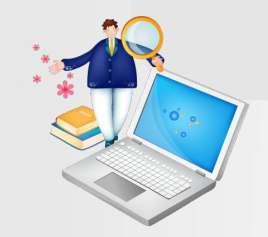

#### Решение

Важно, чтобы все члены команды обладали одинаковыми основополагающими знаниями о проекте. В зависимости от того, как долго отсутствует сотрудник и на каком этапе находится проект, проджект-менеджер должен принять решение о необходимости замены. Новичку будет проще приступить к работе если с ним поделятся информацией о проекте и предоставят документацию.

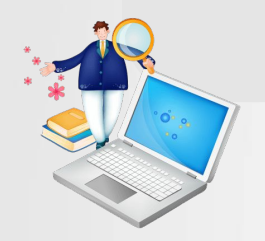

#### 6. Слабая коммуникация с заказчиком

Заказчик не отвечает? Вы уже пытались с ним связаться несколько раз? Скорее всего клиент в отпуске, но не удосужился оповестить других членов команды.

#### Последствия

· задержки проекта по срокам из-за молчания клиента,

· демотивация других членов команды.

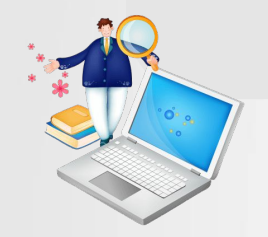

#### Решение

Покажите клиенту как важно для вас поддерживать хорошие отношения с ним с самой первой встречи. Обозначьте какие решения всегда должны быть приняты совместно и какие – разработчиками/проджект-менеджерами самостоятельно. Когда вы отправляете email с запросом к клиенту, обозначьте почему задержка с ответом может повлечь за собой проблемы (например, трудности с оказанием услуги в срок). Если ни один из способов достучаться до клиента не работает, проджектменеджер должен принять меры для улучшения коммуникации с заказчиком.

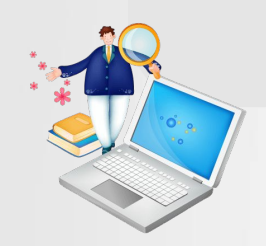

#### 7. Невыполнение проекта в срок

Я не могу вспомнить ни один проект абсолютно без задержек. Изменения требований во время внедрения, плохо оцененные задачи, неудавшееся тестирование, незапланированное отсутствие, слабая коммуникация с заказчиком и т.д. Большинство этих проблем можно предотвратить при хорошем планировании. Поэтому вы должны принять во внимание эти риски с самого начала.

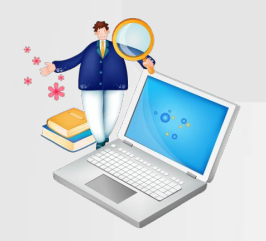

#### 7. Невыполнение проекта в срок

Я не могу вспомнить ни один проект абсолютно без задержек. Изменения требований во время внедрения, плохо оцененные задачи, неудавшееся тестирование, незапланированное отсутствие, слабая коммуникация с заказчиком и т.д. Большинство этих проблем можно предотвратить при хорошем планировании. Поэтому вы должны принять во внимание эти риски с самого начала.

#### Последствия

· задержки реализации проекта,

· незавершенная задача, мешающая выполнению остальных задач,

· неудовлетворенность клиента,

· плохая рабочая атмосфера.

#### Решение

При планировании дэдлайнов проекта и/или спринта, примите во внимание все факторы. Проанализируйте возможные риски и проинформируйте о них клиента. Всегда распределяйте задачи с учетом количества доступных членов команды, а также их навыков, сильных и слабых сторон. Всегда отчитывайтесь о своем прогрессе и решайте проблемы во время ежедневных планерок. Это лучший способ контроля качества в разработке ПО.

При невозможности выполнения дэдлайна необходимо уведомить клиента об этом как можно скорее. Хороший способ справиться со все – это разделить одну большую задачу на несколько маленьких. Лучше выполнить пару небольших задач, чем вообще ничего. Для клиента это также будет показателем вовлеченности команды.

#### Идентификация рисков в разработке ПО

Идентификация риска может значительно улучшить качество в разработке ПО. Когда риск удалось обойти, но, вместе с тем, он учтен в оценке, появляется возможность досрочного выполнения задачи - что очень удобно для команды. Каждый член команды должен принимать участие в попытках идентификации рисков, осознавать возможные последствия и знать как на них реагировать.

Когда нужно начать идентификацию рисков? С самого начала, конечно же! Начните со списка возможных рисков, которые должны быть учтены на протяжении всего проекта. Этот список должен обновляться по ходу действия.

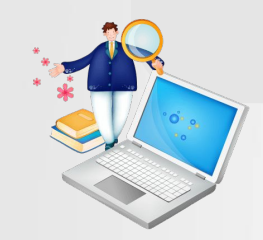

#### Какие методы лучшие в идентификации рисков?

Существует много инструментов и техник, улучшающих процесс идентификации рисков:

анализ документации,

детальный анализ целей проекта,

контрольные списки, опирающиеся на опыт предыдущих проектов,

мозговой штурм – обычный разговор между всеми членами команды может сотворить чудеса.

В процессе анализа рисков, вы однозначно заметите как тесно они взаимосвязаны. Именно по этой причине очень важно идентифицировать их на ранней стадии и предотвратить их комбинированное воздействие на проект.

#### Риск-менеджмент IT проекта – краткие выводы

Не существует проекта по разработке ПО без рисков. Важно понять, что риск – это нормальное явление в сфере IT. Поэтому нет смысла их бояться. Если вы…

· проводите регулярные собрания,

· незамедлительно решаете проблемы,

· ищите, делитесь, документируете и понимаете информацию и данные,

· мотивируете всех членов команды внутри вашей организации,

… вы добьетесь успеха с большой долей вероятности.

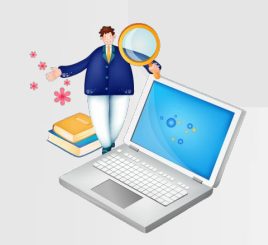